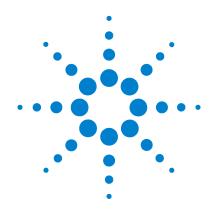

## Agilent U2761A USB Modular Function/Arbitrary Waveform Generator

**Service Guide** 

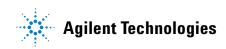

## Notices

© Agilent Technologies, Inc., 2008–2013

No part of this manual may be reproduced in any form or by any means (including electronic storage and retrieval or translation into a foreign language) without prior agreement and written consent from Agilent Technologies, Inc. as governed by United States and international copyright laws.

#### **Manual Part Number**

U2761-90010

#### **Edition**

Seventh Edition, August 2, 2013

Agilent Technologies, Inc. 5301 Stevens Creek Blvd. Santa Clara, CA 95052 USA

#### **Trademark Acknowledgements**

Pentium is a U.S. registered trademark of Intel Corporation.

Microsoft, Visual Studio, Windows, and MS Windows are trademarks of Microsoft Corporation in the United States and/or other countries.

#### Warranty

The material contained in this document is provided "as is," and is subject to being changed, without notice, in future editions. Further, to the maximum extent permitted by applicable law, Agilent disclaims all warranties, either express or implied, with regard to this manual and any information contained herein, including but not limited to the implied warranties of merchantability and fitness for a particular purpose. Agilent shall not be liable for errors or for incidental or consequential damages in connection with the furnishing, use, or performance of this document or of any information contained herein. Should Agilent and the user have a separate written agreement with warranty terms covering the material in this document that conflict with these terms, the warranty terms in the separate agreement shall control.

#### **Technology Licenses**

The hardware and/or software described in this document are furnished under a license and may be used or copied only in accordance with the terms of such license.

#### **Restricted Rights Legend**

U.S. Government Restricted Rights. Software and technical data rights granted to the federal government include only those rights customarily provided to end user customers. Agilent provides this customary commercial license in Software and technical data pursuant to FAR 12.211 (Technical Data) and 12.212 (Computer Software) and, for the Department of Defense, DFARS 252.227-7015 (Technical Data - Commercial Items) and DFARS 227.720-3 (Rights in Commercial Computer Software or Computer Software Documentation).

#### **Safety Notices**

## CAUTION

A **CAUTION** notice denotes a hazard. It calls attention to an operating procedure, practice, or the like that, if not correctly performed or adhered to, could result in damage to the product or loss of important data. Do not proceed beyond a **CAUTION** notice until the indicated conditions are fully understood and met.

### WARNING

A WARNING notice denotes a hazard. It calls attention to an operating procedure, practice, or the like that, if not correctly performed or adhered to, could result in personal injury or death. Do not proceed beyond a WARNING notice until the indicated conditions are fully understood and met.

## **Safety Symbols**

The following symbols on the instrument and in the documentation indicate precautions which must be taken to maintain safe operation of the instrument.

|        | Direct current (DC)                 |             | Equipment protected throughout by double insulation or reinforced insulation                     |
|--------|-------------------------------------|-------------|--------------------------------------------------------------------------------------------------|
| $\sim$ | Alternating current (AC)            | 0           | Off (supply)                                                                                     |
| $\sim$ | Both direct and alternating current |             | On (supply)                                                                                      |
| 3~     | Three-phase alternating current     |             | Caution, risk of eletric shock                                                                   |
| 느      | Earth (ground) terminal             | $\triangle$ | Caution, risk of danger (refer to this<br>manual for specific Warning or Caution<br>information) |
|        | Protective conductor terminal       |             | Caution, hot surface                                                                             |
| ф      | Frame or chassis terminal           |             | Out position of a bi-stable push control                                                         |
| Å      | Equipotentiality                    |             | In position of a bi-stable push control                                                          |

## **General Safety Information**

The following general safety precautions must be observed during all phases of operation of this instrument. Failure to comply with these precautions or with specific warnings elsewhere in this manual violates safety standards of design, manufacture and intended use of the instrument. Agilent Technologies Inc. assumes no liability for the customer's failure to comply with these requirements.

### WARNING

- Do not operate the product in an explosive atmosphere or in the presence of flammable gases or fumes.
- Do not use the equipment if it does not operate properly. Have the equipment inspected by qualified service personnal.

#### CAUTION

- Observe all markings on the instrument before connecting any wiring to the instrument.
- Use the device with the cables provided.
- Repair or service that is not covered in this manual should only be performed by qualified personnels.

## **Environment Conditions**

This instrument is designed for indoor use and in the area with low condensation. The table below shows the general environmental requirements for this instrument.

| Requirements               |
|----------------------------|
| 0 °C to 50 °C              |
| 20 to 85% RH noncondensing |
| –20 °C to 70 °C            |
| 5 to 90% RH noncondensing  |
|                            |

### CAUTION

The U2761A USB modular function/arbitrary waveform generator complies with the following safety and EMC requirements.

- IEC 61010-1:2001/EN61010-1:2001 (2nd Edition)
- Canada: CAN/CSA-C22.2 No. 61010-1-04
- IEC 61326-2002/EN 61326:1997+A1:1998+A2:2001+A3:2003
- Canada: ICES-001:2004
- Australia/New Zealand: AS/NZS CISPR11:2004
- USA: ANSI/UL 61010-1:2004

## **Regulatory Markings**

|              | The CE mark is a registered trademark<br>of the European Community.This CE<br>mark shows that the product complies<br>with all the relevant European Legal<br>Directives. | <b>C</b><br>N10149 | The C-tick mark is a registered<br>trademark of the Spectrum<br>Management Agency of Australia.<br>This signifies compliance with<br>the Australia EMC Framework<br>regulations under the terms of the<br>Radio Communication Act of 1992. |
|--------------|----------------------------------------------------------------------------------------------------|--------------------|----------------------------------------------------------------------------------------------------|
| ICES/NMB-001 | ICES/NMB-001 indicates that this<br>ISM device complies with Canadian<br>ICES-001.<br>Cet appareil ISM est confomre a la<br>norme NMB-001 du Canada.                      |                    | This instrument complies with the<br>WEEE Directive (2002/96/EC)<br>marking requirement. This affixed<br>product label indicates that you must<br>not discard this electrical/electronic<br>product in domestic household waste.           |
|              | The CSA mark is a registered<br>trademark of the Canadian Standards<br>Association.                                                                                       |                    |                                                                                                    |

# Waste Electrical and Electronic Equipment (WEEE) Directive 2002/96/EC

This instrument complies with the WEEE Directive (2002/96/EC) marking requirement. This affixed product label indicates that you must not discard this electrical/electronic product in domestic household waste.

**Product Category:** 

With reference to the equipment types in the WEEE directive Annex 1, this instrument is classified as a "Monitoring and Control Instrument" product.

The affixed product label is shown as below:

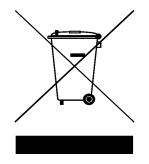

#### Do not dispose in domestic household waste

To return this unwanted instrument, contact your nearest Agilent office, or visit:

www.agilent.com/environment/product

for more information.

## In This Guide...

#### **1** Characteristics and Specifications

The characteristics and specifications of the U2761A are listed in this chapter.

#### 2 Getting Started

In this chapter, you will learn about the the self-test procedure for the U2761A. The information for returning the U2761A for calibration or servicing is also provided.

#### **3** Calibration

This chapter describes the performance verification and calibration procedures for the U2761A.

#### 4 Disassembly

The disassembly procedure for the U2761A is discussed in this chapter.

#### 5 Troubleshooting

This chapter provides the general troubleshooting tips for the U2761A.

## **Declaration of Conformity (DoC)**

The Declaration of Conformity (DoC) for this instrument is available on the Web site. You can search the DoC by its product model or description.

http://regulations.corporate.agilent.com/DoC/search.htm

NOTE

If you are unable to search for the respective DoC, please contact your local Agilent representative.

THIS PAGE HAS BEEN INTENTIONALLY LEFT BLANK.

## Contents

| 1 Chara | cteristics | and | Specifications | 1 |
|---------|------------|-----|----------------|---|
|---------|------------|-----|----------------|---|

Product Characteristics 2

Product Specifications and Characteristics 4

#### 2 Getting Started 9

Introduction 10 Self-Test 10 Agilent Technologies Calibration Services 12 Calibration Interval 12 Types of Service Available 12 Extended Service Contracts 12 Obtaining Repair Service (Worldwide) 13 Repackaging for Shipment 14 Cleaning 14

#### 3 Calibration 15

Introduction 16 Recommended Test Equipment 16 Test Consideration 17

Performance Verification Procedures 18 Internal Timebase Verification 18 Output Impedance Verification 19 AC Amplitude (High Impedance) Verification 21 Amplitude Flatness (–20 dB Range) Verification 23 Amplitude Flatness (0 dB Range) Verification 26 Amplitude Flatness (+20 dB Range) Verification 28 Calibration Procedure 30 Internal Timebase Adjustment 31 Output Impedance Adjustment 32 DC Offset (High Impedance) Adjustment 33 AC Amplitude (High Impedance) Adjustment 34 Amplitude Flatness (–20 dB Range) Adjustment 37 Amplitude Flatness (0 dB Range) Adjustment 39 Amplitude Flatness (+20 dB Range) Adjustment 41

#### 4 **Disassembly** 43

General Disassembly 44 Disassembly Instructions 44 Reassembly Instructions 46

Replacement Parts 46

#### 5 **Troubleshooting** 49

Troubleshooting 50

Index 51

## **List of Figures**

- Figure 3-1 U2761A to frequency counter connection 18
- Figure 3-3 U2761A to DMM connection 20
- Figure 3-4 U2761A to power meter connection 23
- Figure 3-5 U2761A to DMM four-wire connection 32

## **List of Tables**

| Table 3-1  | Recommended test equipment 16                                           |
|------------|-------------------------------------------------------------------------|
| Table 3-2  | Configuration for timebase verification 19                              |
| Table 3-4  | Configuration for DC offset verification 21                             |
| Table 3-5  | Configuration for AC amplitude verification 22                          |
| Table 3-6  | AC amplitude verification worksheet 23                                  |
| Table 3-7  | Configuration for AC amplitude flatness (–20 dB range) verification 25  |
| Table 3-8  | Configuration for AC amplitude flatness (0 dB range) verification 27    |
| Table 3-9  | Configuration for AC amplitude flatness (+20 dB range) verification 29  |
| Table 3-10 | Timebase adjustment configuration 31                                    |
| Table 3-11 | Output impedance adjustment configuration 32                            |
| Table 3-12 | DC offset (High Impedance) adjustment configuration 33                  |
| Table 3-13 | Configuration for Sine wave AC amplitude<br>adjustment 34               |
| Table 3-14 | Sine wave flatness worksheet 35                                         |
| Table 3-15 | Configuration for 50% ramp AC amplitude adjustment 35                   |
| Table 3-16 | Configuration for 50% pulse AC amplitude<br>adjustment 36               |
| Table 3-17 | Configuration for AC amplitude flatness (–20 dB range)<br>adjustment 38 |
| Table 3-18 | Configuration for AC amplitude flatness ( 0 dB range)<br>adjustment 40  |
| Table 3-19 | Configuration for AC amplitude flatness (+20 dB range)<br>adjustment 42 |
|            |                                                                         |

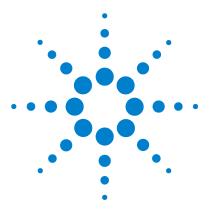

1

Agilent U2761A USB Modular Function/Arbitrary Waveform Generator Service Guide

## **Characteristics and Specifications**

Product Characteristics 2 Product Specifications and Characteristics 4

This chapter specifies the characteristics, environmental conditions, and specifications of the U2761A.

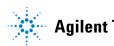

## **Product Characteristics**

#### **REMOTE INTERFACE**

- Hi-Speed USB 2.0
- USBTMC 488.2 Class device <sup>[1]</sup>

#### **POWER CONSUMPTION**

- +12 VDC, 1.2 A
- Isolated ELV power source

#### **OPERATING ENVIRONMENT**

- Operating temperature from 0 °C to 50 °C
- Operating humidity at 20% to 85% RH (noncondensing)
- · Altitude up to 2000 meters
- Pollution Degree 2
- For indoor use only

#### **STORAGE COMPLIANCE**

- Storage temperature from –20 °C to 70 °C
- Storage humidity at 5% to 90% RH (noncondensing)

#### SAFETY COMPLIANCE

Certified with:

- IEC 61010-1:2001/EN61010-1:2001 (2nd Edition)
- Canada: CAN/CSA-C22.2 No. 61010-1-04
- USA: ANSI/UL 61010-1:2004

#### **EMC COMPLIANCE**

- IEC 61326-2002/EN 61326:1997+A1:1998+A2:2001+A3:2003
- Canada: ICES-001:2004
- Australia/New Zealand: AS/NZS CISPR11:2004

#### **SHOCK & VIBRATION**

Tested to IEC/EN 60068-2

#### **IO CONNECTOR**

BNC connector

#### DIMENSION (W×D×H)

- 117.00 mm × 180.00 mm × 41.00 mm (with bumpers)
- 105.00 mm  $\times$  175.00 mm  $\times$  25.00 mm (without bumpers)

#### WEIGHT

- 528 g (with bumpers)
- 476 g (without bumpers)

#### WARRANTY

3 years

 $^{[1]}$  Requires a direct USB connection to the PC so the appropriate driver can be installed in the USB modular instrument or USB DAQ module.

## **Product Specifications and Characteristics**

| WAVEFORMS          |                                                   |
|--------------------|---------------------------------------------------|
| Standard           | Sine, Square, Ramp, Triangle, Pulse, DC           |
| Built-in arbitrary | Exponential Rise, Exponential Fall, Negative Ramp |

| WAVEFORM CHARACTERISTIC                    | S                                                 |                                     |                       |  |
|--------------------------------------------|---------------------------------------------------|-------------------------------------|-----------------------|--|
| Sine                                       |                                                   |                                     |                       |  |
| Frequency range                            | 1 μHz to 20 MHz (1 μH                             | lz resolution)                      |                       |  |
| Amplitude flatness <sup>1</sup>            | ≤ 100 kHz                                         | ≤ 100 kHz 0.2 dB                    |                       |  |
| (relative to 1 kHz)                        | 100 kHz to 1 MHz                                  | 0.35 dB                             | 0.35 dB               |  |
|                                            | 1 MHz to 20 MHz                                   | 0.7 dB                              |                       |  |
| Harmonic distortion <sup>2</sup>           | Frequency range                                   | < 1 Vpp                             | ≥1 Vpp                |  |
|                                            | DC to 20 kHz                                      | -70 dBc                             | -60 dBc               |  |
|                                            | 20 kHz to 100 kHz                                 | _65 dBc                             | –60 dBc               |  |
|                                            | 100 kHz to 1 MHz                                  | –50 dBc                             | –45 dBc               |  |
|                                            | 1 MHz to 20 MHz                                   | —40 dBc                             | –35 dBc               |  |
| Total harmonic distortion <sup>2</sup>     | DC to 20 kHz                                      | 0.10%                               |                       |  |
| Spurious (Nonharmonic) output <sup>3</sup> | DC to 1 MHz                                       | _65 dBc                             | –65 dBc               |  |
|                                            | 1 MHz to 20 MHz                                   | -65 dBc + 6 dl                      | -65 dBc + 6 dB/octave |  |
| Phase noise (10 kHz offset)                | –115 dBc/Hz (Typical)                             |                                     |                       |  |
| Square                                     |                                                   |                                     |                       |  |
| Frequency range                            | requency range 1 μHz to 20 MHz (1 μHz resolution) |                                     |                       |  |
| Rise/fall time                             | < 18 ns, 10 to 90% terminated load (50 $\Omega$ ) |                                     |                       |  |
| Overshoot                                  | < 2%                                              | < 2%                                |                       |  |
| Variable duty cycle                        | 20% to 80% (up to 10 MHz)                         |                                     |                       |  |
|                                            | 40% to 60% (up to 20 MHz)                         |                                     |                       |  |
| Asymmetry (@ 50% duty)                     | 1% of period + 5 ns                               | 1% of period + 5 ns                 |                       |  |
| Jitter (RMS)                               |                                                   | > 50 kHz = 1 ns + 100 ppm of period |                       |  |
|                                            | $\leq$ 50 kHz = 10 ns + 100                       | ) ppm of period                     |                       |  |

| Ramp, Triangle                   |                                                                                          |  |
|----------------------------------|------------------------------------------------------------------------------------------|--|
| Frequency range                  | 1 μHz to 200 kHz (1 μHz resolution)                                                      |  |
| Linearity                        | < 0.2% of peak output                                                                    |  |
| Programmable symmetry            | 0% to 100%                                                                               |  |
| Pulse                            | · · · · · · · · · · · · · · · · · · ·                                                    |  |
| Frequency range                  | 500 μHz to 5 MHz (1 μHz resolution)                                                      |  |
| Pulse width (period $\leq$ 10 s) | 40 ns minimum, 10 ns resolution                                                          |  |
| Overshoot                        | < 3%                                                                                     |  |
| Jitter (RMS)                     | 300 ps + 0.1 ppm of period                                                               |  |
| Arbitrary                        | · · · · · · · · · · · · · · · · · · ·                                                    |  |
| Frequency range                  | 1 μHz to 200 kHz (1 μHz resolution)<br>1 μHz to 2 MHz (1 μHz resolution) - Option U2010A |  |
| Memory depth                     | 64 kSa                                                                                   |  |
| Amplitude resolution             | 14 bits/sample (including sign)                                                          |  |
| Sampling rate                    | 50 MSa/s                                                                                 |  |
| Minimum rise/fall time           | 36 ns, typical                                                                           |  |
| Linearity                        | < 0.2% of peak output                                                                    |  |
| Settling time                    | < 250 ns to 0.5% of final value                                                          |  |
| Jitter (RMS)                     | 10 ns + 30 ppm                                                                           |  |

| COMMON CHARACTERISTICS                                   |                                                                                                    |
|----------------------------------------------------------|----------------------------------------------------------------------------------------------------|
| Amplitude                                                |                                                                                                    |
| Range                                                    | 40 mVpp to 5 Vpp (Into 50 $\Omega$ load)<br>80 mVpp to 10 Vpp (Into open circuit)                   |
| Accuracy <sup>1</sup> (across 50 $\Omega$ load at 1 kHz) | ±1% of setting ±5 mV (±10 mV @ Hi-Z)                                                                |
| Units                                                    | Vpp, Vrms, dBm                                                                                      |
| Resolution                                               | 4 digits                                                                                            |
| DC offset                                                |                                                                                                    |
| Range (peak AC + DC)                                     | ±2.5 V (Into 50 Ω load)<br>±5 V (Into open circuit)                                                 |
| Accuracy $^1$ (across 50 $\Omega$ load)                  | $\pm 2\%$ of offset setting $\pm 1\%$ of amplitude setting $\pm 5$ mV ( $\pm 10$ mV @ Hi-Z)         |
| Amplitude limit                                          | Amplitude + Offset limit to within ±2.5 V range across 50 $\Omega$ load or ±5 V across open circuit |
| Main output                                              |                                                                                                    |
| Impedance                                                | $50 \ \Omega \pm 0.5 \ \Omega$ load                                                                 |
| Isolation                                                | At least 42 Vpk to earth                                                                            |
| Protection                                               | Short-circuit protected, overload automatically disables main output                                |
| Internal frequency reference                             |                                                                                                    |
| Accuracy <sup>4</sup>                                    | ±8 ppm in 1 year                                                                                    |
| External frequency reference                             |                                                                                                    |
| Input lock range                                         | 10 MHz ± 170 Hz                                                                                     |
| Input amplitude level                                    | 500 mVpp to 5 Vpp                                                                                   |
| Impedance                                                | 50 $\Omega$ AC coupled                                                                              |
| Lock time                                                | <2 s                                                                                                |
| Output frequency                                         | 10 MHz                                                                                              |
| Output amplitude level                                   | 632 mVpp, typical                                                                                   |
| Impedance                                                | Return loss 10 dB typical at 10 MHz                                                                 |
| Phase offset                                             |                                                                                                    |
| Range                                                    | +360 $^{\circ}$ to –360 $^{\circ}$                                                                  |
| Resolution                                               | 0.01 °                                                                                              |
| Accuracy                                                 | 20 ns                                                                                               |

| MODULATION          |                                                 |  |
|---------------------|-------------------------------------------------|--|
| АМ                  |                                                 |  |
| Carrier waveforms   | Sine, Square, Ramp, Arbitrary                   |  |
| Source              | Internal                                        |  |
| Internal modulation | Sine, Square, Ramp, Arbitrary (2 mHz to 20 kHz) |  |
| Depth               | 0.0% to 100.0%                                  |  |
| FM                  |                                                 |  |
| Carrier waveforms   | Sine, Square, Ramp, Arbitrary                   |  |
| Source              | Internal                                        |  |
| Internal modulation | Sine, Square, Ramp, Arbitrary (2 mHz to 20 kHz) |  |
| Deviation           | 1 Hz to 500 kHz                                 |  |
| РМ                  |                                                 |  |
| Carrier waveforms   | Sine, Square, Ramp, Arbitrary                   |  |
| Source              | Internal                                        |  |
| Internal modulation | Sine, Square, Ramp, Arbitrary (2 mHz to 20 kHz) |  |
| Deviation           | 0.0 to 360.0 °                                  |  |
| FSK                 |                                                 |  |
| Carrier waveforms   | Sine, Square, Ramp, Arbitrary                   |  |
| Source              | Internal                                        |  |
| Internal modulation | 50% duty cycle square (2 mHz to 100 kHz)        |  |
| PSK                 |                                                 |  |
| Carrier waveforms   | Sine, Square, Ramp, Arbitrary                   |  |
| Source              | Internal                                        |  |
| Internal modulation | 50% duty cycle square (2 mHz to 100 kHz)        |  |
| Deviation           | 0.0 to 360.0 °                                  |  |
| ASK                 |                                                 |  |
| Carrier waveforms   | Sine, Square, Ramp, Arbitrary                   |  |
| Source              | Internal                                        |  |
| Internal modulation | 50% duty cycle square (2 mHz to 100 kHz)        |  |

#### **1** Characteristics and Specifications

| SWEEP CHARACTERISTICS |                               |
|-----------------------|-------------------------------|
| Waveforms             | Sine, Square, Ramp, Arbitrary |
| Туре                  | Linear or Logarithmic         |
| Direction             | Up or Down                    |
| Sweep time            | 1 ms to 500 s                 |
| Trigger               | Single, External, or Internal |

| TRIGGER CHARACTERISTICS |                                              |  |
|-------------------------|----------------------------------------------|--|
| Trigger input           |                                              |  |
| Input level             | TTL compatible                               |  |
| Slope                   | Rising or Falling, Selectable                |  |
| Pulse width             | > 100 ns                                     |  |
| Input impedance         | > 10 k $\Omega$ , DC coupled                 |  |
| Latency                 | < 500 ns                                     |  |
| Jitter (RMS)            | 6 ns (3.5 ns for Pulse)                      |  |
| Trigger output          |                                              |  |
| Input level             | TTL compatible into $\geq 1 \text{ k}\Omega$ |  |
| Pulse width             | > 400 ns                                     |  |
| Output impedance        | 50 Ω, typical                                |  |
| Fanout                  | 4 TTL                                        |  |
| Rise time               | ≤20 ns                                       |  |

- 1 Add 1/10<sup>th</sup> of output amplitude and offset specification per °C for operation outside the range of 18 °C to 28 °C.
- 2 DC offset set to 0 V.
- 3 Spurious output at low amplitude is -70 dBm, typical.
- 4 Add 1 ppm/°C (average) for operation outside the range of 18 °C to 28 °C.

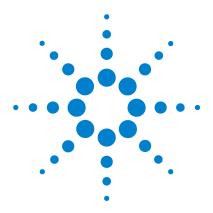

Agilent U2761A USB Modular Function/Arbitrary Waveform Generator Service Guide

## Getting Started

2

Introduction 10 Self-Test 10 Agilent Technologies Calibration Services 12 Calibration Interval 12 Types of Service Available 12 Extended Service Contracts 12 Obtaining Repair Service (Worldwide) 13 Repackaging for Shipment 14 Cleaning 14

This chapter provides the self-test procedure for the U2761A USB modular function generator. It also provides the information for returning your U2761A to Agilent for calibration or servicing.

If you have a defective module, you can return it to Agilent for repair or replacement.

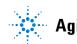

## Introduction

## Self-Test

A brief power-on self-test occurs automatically whenever the U2761A is turned on. This limited test assures that the instrument is capable of operation. To perform a complete self-test, send the following SCPI command to the U2761A.

\*TST?

The U2761A will automatically perform the complete self-test procedure when the SCPI command is sent. The self-test will be completed in a few seconds.

- If the self-test is successful, a zero (0) is returned.
- If the self-test fails, an error number is returned.

#### Agilent Measurement Manager

To start the self-test procedure using the Agilent Measurement Manager, perform the following test.

1 Click Tools > Self-Test.

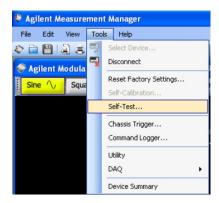

2 Click Start on the Self-Test form.

| Self-Te   | est Form               |                                                       |                              |        |       |
|-----------|------------------------|-------------------------------------------------------|------------------------------|--------|-------|
|           |                        | rice to view the self-test<br>before the operations h |                              |        |       |
|           | Slot                   | Model                                                 | Serial Number                | Status | Resu  |
| <b>V</b>  |                        | U2761A                                                | MY00000019                   |        |       |
|           |                        |                                                       |                              |        |       |
|           |                        |                                                       |                              |        |       |
|           |                        |                                                       |                              |        |       |
|           |                        |                                                       |                              |        |       |
|           |                        |                                                       |                              |        |       |
| <         |                        |                                                       |                              |        | >     |
| Instructi | ion                    |                                                       |                              |        |       |
| Perform   | ing Self-Test Instruct | ion. Please wait until the                            | e status change to complete. |        |       |
|           |                        |                                                       |                              |        | 3     |
| <         |                        |                                                       |                              |        | 1260  |
|           |                        |                                                       |                              | Start  | Close |

3 Click **OK** to continue when the message box appears.

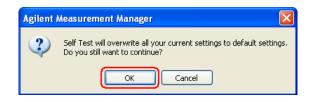

- 4 Wait for a few minutes for the self-test to complete.
- **5** The result is displayed on the form once the self-test has completed.

## **Agilent Technologies Calibration Services**

When your U2761A is due for calibration, contact your local Agilent Service Center for a low-cost recalibration. The U2761A is supported on automated calibration systems, which allows Agilent to provide this service at a competitive price.

## **Calibration Interval**

The U2761A should be verified and calibrated on a regular interval based on the measurement accuracy requirements of your application. A one-year interval is adequate for most applications. Accuracy specifications are warranted only if adjustments are made at regular verification and calibration intervals.

## **Types of Service Available**

If your U2761A fails during the warranty period, Agilent will repair or replace it under the terms of your warranty. After your warranty expires, Agilent offers repair services at competitive prices.

## **Extended Service Contracts**

Most Agilent products are provided with optional service contracts that extend the coverage period after the standard warranty expires. If you have this service contract and your U2761A happens to fail during the coverage period, Agilent will repair or replace it according to the contract.

### **Obtaining Repair Service (Worldwide)**

To obtain service for your U2761A (in-warranty, under service contract, or post-warranty), contact your nearest Agilent Service Center. They will arrange to have your unit repaired or replaced, and are able to provide warranty or repair cost information where applicable.

To obtain warranty, service, or technical support information you can contact Agilent at one of the following telephone numbers.

In the United States: 800 829 4444

In Europe: 31 20 547 2111

In Japan: (81) 426 56 7832

You can also use our Web link for the information on contacting Agilent worldwide:

www.agilent.com/find/assist

Or contact your Agilent representative.

Before shipping your U2761A, ensure that you acquire shipping instructions, including the components to be shipped, from the Agilent Service Center. Agilent recommends that you retain the original shipping carton for use in such shipments.

## **Repackaging for Shipment**

If the U2761A is to be shipped to Agilent for service or repair, make sure that you do the following.

- Attach a tag to the U2761A identifying the owner and indicating the required service or repair. Include the model number and full serial number.
- Place the U2761A in its original container with appropriate packaging material for shipping.
- Secure the container with strong tape or metal bands.
- If the original shipping container is not available, place your U2761A in a container with at least four inches of compressible packaging material around all sides of the U2761A. Use static-free packaging materials to avoid additional damage to your U2761A.

#### NOTE

Agilent suggests that you always insure your shipments.

## Cleaning

Clean the outer area of the U2761A with a soft, lint-free, and slightly dampened cloth. Do not use detergent. Disassembly is not required for cleaning.

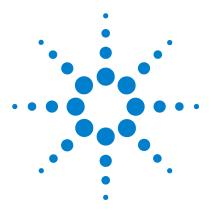

Agilent U2761A USB Modular Function/Arbitrary Waveform Generator Service Guide

## Calibration

3

Introduction 16 Recommended Test Equipment 16 Test Consideration 17 Performance Verification Procedures 18 Internal Timebase Verification 18 Output Impedance Verification 19 DC Offset (High Impedance) Verification 20 AC Amplitude (High Impedance) Verification 21 Amplitude Flatness (–20 dB Range) Verification 23 Amplitude Flatness (0 dB Range) Verification 26 Amplitude Flatness (+20 dB Range) Verification 28 Calibration Procedure 30 Internal Timebase Adjustment 31 Output Impedance Adjustment 32 DC Offset (High Impedance) Adjustment 33 AC Amplitude (High Impedance) Adjustment 34 Amplitude Flatness (–20 dB Range) Adjustment 37 Amplitude Flatness (0 dB Range) Adjustment 39 Amplitude Flatness (+20 dB Range) Adjustment 41

The verification and calibration procedures described in this chapter verify that the U2761A is operating normally and is within its warranted specifications.

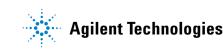

## Introduction

If the U2761A fails any of the tests or if any abnormal test results are obtained, return the unit to the Agilent Service Center for readjustment.

## **Recommended Test Equipment**

The recommended test equipment for the verification and calibration procedures are listed in the table below.

| Table 3-1 Recomm | ended test e | quipment |
|------------------|--------------|----------|
|------------------|--------------|----------|

| Instrument                     | Minimum requirement                                                                                                    |                                                                                                    | Recommended model      | Purpose                                          |  |
|--------------------------------|----------------------------------------------------------------------------------------------------|----------------------------------------------------------------------------------------------------|------------------------|--------------------------------------------------|--|
| Digital<br>multimeter<br>(DMM) | AC volts<br>DC volts<br>Resistance                                                                                                    | <ul> <li>True rms</li> <li>AC coupled</li> <li>Accuracy: ±0.02% to 1 MHz</li> <li>Accuracy: 50 ppm</li> <li>Resolution: 100 μV</li> <li>4-wire measurement</li> <li>Offset compensated</li> <li>Accuracy: ±0.1 Ω</li> </ul> | Agilent 3458A          | Measures voltage. Used in<br>multiple procedures |  |
| Power meter                    | <ul> <li>100 kHz to 100 MHz</li> <li>1 μW to 100 mW (-30 dBm to +20 dBm)</li> <li>Accuracy: 0.02 dB</li> <li>Resolution: 0.01 dB</li> </ul>                            |                                                                                                    | Agilent E4418B         | Measures voltage. Used in multiple procedures    |  |
| Power sensor                   | <ul> <li>100 kHz to 100 MHz</li> <li>1 μW to 100 mW (-30 dBm to +20 dBm)</li> </ul>                                                                                    |                                                                                                    | Agilent 8482A          | Measure voltages. Used in multiple procedures    |  |
| Frequency counter              | Accuracy: 0.1 ppm                                                                                                    |                                                                                                    | Agilent 53131A Opt 010 | Checks timebase parameter                        |  |
| Oscilloscope                   | <ul> <li>500 MHz</li> <li>2 GSa/s</li> <li>50 Ω input termination</li> </ul>                                                                                           |                                                                                                    | Agilent DS08064A       | Checks output signal                             |  |
| Spectrum<br>analyzer           | <ul> <li>10 kHz to 1 GHz</li> <li>Average Continuous Power: +25 dBm</li> <li>Amplitude Accuracy: ±0.5 dB</li> <li>Input Impedance: 50 Ω</li> </ul>                     |                                                                                                    | Agilent E4443A         | Checks output signal                             |  |
| Cable and adaptor              | <ul> <li>50 Ω BNC (male to male) cable</li> <li>BNC (female) to dual banana</li> <li>BNC (female) to N type (male)</li> <li>BNC (female) to N type (female)</li> </ul> |                                                                                                    | -                      | Signal interconnected                            |  |

## **Test Consideration**

For optimum performance, all procedures should comply with the following recommendations.

- Ensure that the calibration ambient temperature is stable and between 23 °C  $\pm$  3 °C.
- The ambient relative humidity must be less than 80%.
- Allow a one-hour warm-up period before verification or adjustment.
- Keep the measurement cables as short as possible and consistent with the impedance requirement.
- Use RG-58 or equivalent 50  $\Omega$  cable.

## **Performance Verification Procedures**

It is recommended to carry out performance verification tests when you first receive the U2761A. The performance verification test results should be compared to the specifications of the U2761A. You should repeat the performance verification tests at every calibration interval.

If the U2761A fails the performance verification tests, adjustment or repair is required. Some of the specifications are adjustable, or otherwise replacement of parts may be required.

## **Internal Timebase Verification**

This test verifies the accuracy of the output frequency of the U2761A. All output frequencies are derived from a single generated frequency.

1 Connect the U2761A to a frequency counter as shown in the following figure. The input termination of the frequency counter must be 50  $\Omega$ .

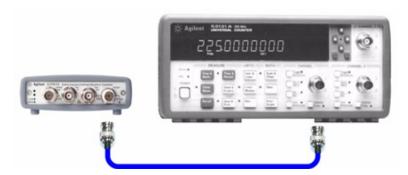

Figure 3-1 U2761A to frequency counter connection

**2** Set the U2761A to the output shown in the table below and measure the output frequency. Make sure that the U2761A output is enabled.

Table 3-2 Configuration for timebase verification

|          | U2761A    |             | Measurement |                    |
|----------|-----------|-------------|-------------|--------------------|
| Function | Amplitude | Frequency   | Nominal     | Error <sup>1</sup> |
| Sine     | 1.00 Vpp  | 10.0000 MHz | 10.0000 MHz | ±80 Hz             |

1 Based upon  $\pm 8$  ppm for one year.

**3** Compare the measured frequency with the test limit shown in Table 3-2.

## **Output Impedance Verification**

The U2761A stores the calibration constant for the output impedance. The output impedance measurement is necessary to calculate the correct output amplitude when the load impedance is not at High-Z termination. The output impedance is measured at three different output paths.

**1** Set the DMM to measure offset-compensated, four-wire ohms. Set the DMM to use 100 NPLC integration. Connect the DMM to the U2761A as shown in the figure below.

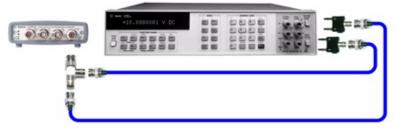

Figure 3-2 U2761A to DMM four-wire connection

- 2 Use the DMM to make the resistance measurement at the output terminal for each setup shown in the table below. The expected measured value is approximately 50  $\Omega$ .
- **3** This procedure will require you to unsecure the instrument for calibration. See "Calibration Procedure" on page 30 for more information on how to unsecure the instrument for calibration. The calibration constant is not stored to the U2761A after completing the setup.

|  | Table 3-3 | Output impedance | verification | configuration |
|--|-----------|------------------|--------------|---------------|
|--|-----------|------------------|--------------|---------------|

| U2761A |             | DMM          |             |              |  |
|--------|-------------|--------------|-------------|--------------|--|
| CalSet | Output path | Lower margin | Measurement | Upper margin |  |
| 5      | —20 dB      | 49.5 Ω       | Ω           | 50.5 Ω       |  |
| 6      | 0 dB        | 49.5 Ω       | Ω           | 50.5 Ω       |  |
| 7      | +20 dB      | 49.5 Ω       | Ω           | 50.5 Ω       |  |

4 Exit the Calibration Mode.

## **DC Offset (High Impedance) Verification**

This procedure verifies the accuracy of the DC offset with high impedance load (DMM input impedance of 10 M $\Omega$ ).

1 Set the DMM to measure DC voltage. Connect the DMM to the U2761A as shown in the following figure. The DMM input impedance must be set to  $10 \text{ M}\Omega$ .

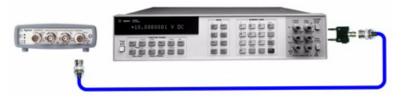

Figure 3-3 U2761A to DMM connection

- **2** Set the U2761A based on the following.
- Load impedance: High-Z
- Function: DC
- **3** Set the U2761A to each output listed in the table below.

 Table 3-4
 Configuration for DC offset verification

| U2761A     | Measurement |                    |  |
|------------|-------------|--------------------|--|
| DC offset  | Nominal     | Error <sup>1</sup> |  |
| -5.000 VDC | -5.000 VDC  | ±0.11 VDC          |  |
| -2.500 VDC | -2.500 VDC  | ±0.06 VDC          |  |
| 0.000 VDC  | 0.000 VDC   | ±0.01 VDC          |  |
| +2.500 VDC | +2.500 VDC  | ±0.06 VDC          |  |
| +5.000 VDC | +5.000 VDC  | ±0.11 VDC          |  |

1 Based upon  $\pm 2\%$  of offset setting  $\pm 10$  mV (High-Z).

4 Compare the measured voltages with the test limits shown in Table 3-4.

## AC Amplitude (High Impedance) Verification

This procedure verifies the accuracy of the AC output amplitude at frequencies of 1 kHz and 100 kHz, and establishes reference measurement for the higher frequency flatness verification procedures.

- 1 Set the DMM to measure AC voltage. Connect the DMM to the U2761A as shown in Figure 3-3.
- **2** Set the U2761A based on the following.
- Load impedance: High-Z
- Offset: 0 V

3 Set the U2761A to each output listed in the table below.

| U2761A     |             |            | Measurement |                           |
|------------|-------------|------------|-------------|---------------------------|
| Function   | Frequency   | Amplitude  | Nominal     | Error <sup>1</sup>        |
| Sine       | 1.00000 kHz | 70 mVrms   | 70 mVrms    | ±4.236 mVrms              |
| Sine       | 100.000 kHz | 70 mVrms   | 70 mVrms    | ±5.146 mVrms              |
| Sine       | 1.00000 kHz | 700 mVrms  | 700 mVrms   | $\pm 10.54 \text{ mVrms}$ |
| Sine       | 100.000 kHz | 700 mVrms  | 700 mVrms   | ±19.64 mVrms              |
| Sine       | 1.00000 kHz | 3.500 Vrms | 3.500 Vrms  | ±38.54 mVrms              |
| Sine       | 100.000 kHz | 3.500 Vrms | 3.500 Vrms  | ±84.04 mVrms              |
| 50% Ramp   | 1.00000 kHz | 50 mVrms   | 50 mVrms    | ±3.387 Vrms               |
| 50% Ramp   | 1.00000 kHz | 500 mVrms  | 500 mVrms   | ±7.887 mVrms              |
| 50% Ramp   | 1.00000 kHz | 2.500 Vrms | 2.500 Vrms  | ±27.89 mVrms              |
| 50% Square | 1.00000 kHz | 90 mVrms   | 90 mVrms    | ±5.900 mVrms              |
| 50% Square | 1.00000 kHz | 900 mVrms  | 900 mVrms   | ±14.00 mVrms              |
| 50% Square | 1.00000 kHz | 4.500 VRms | 4.500 Vrms  | ±50.00 mVrms              |

 Table 3-5
 Configuration for AC amplitude verification

1 1 kHz: Based upon  $\pm 1\%$  of setting  $\pm 5$  mVpp (50  $\Omega)$  converted to Vrms for High-Z.

100 kHz: Based upon  $\pm$ 0.2 dB (2.3%) of setting  $\pm 5$  mVpp (50  $\Omega)$  converted to Vrms for High-Z.

**4** Compare the measured voltage with the test limits shown in above table, and fill in Table 3-6 using the following equation.

$$Offset = 20 \times \log\left(\frac{Vrms_{100kHz}}{Vrms_{1kHz}}\right)$$

|          | U2761A      |            | DMM         | Calculation                    |
|----------|-------------|------------|-------------|--------------------------------|
| Function | Frequency   | Amplitude  | Measurement | Offset                         |
| Sine     | 1.00000 kHz | 70 mVrms   | Vrms        | Offset _ <sub>20 dB</sub> = dB |
| Sine     | 100.000 kHz | 70 mVrms   | Vrms        |                                |
| Sine     | 1.00000 kHz | 700 mVrms  | Vrms        | Offset <sub>0 dB</sub> = dB    |
| Sine     | 100.000 kHz | 700 mVrms  | Vrms        |                                |
| Sine     | 1.00000 kHz | 3.500 Vrms | Vrms        |                                |
| Sine     | 100.000 kHz | 3.500 Vrms | Vrms        | Offset <sub>+ 20 dB</sub> = dB |

Table 3-6 AC amplitude verification worksheet

# Amplitude Flatness (-20 dB Range) Verification

This procedure verifies the high frequency AC amplitude flatness above 100 kHz on the -20 dB attenuator range relative to 1 kHz.

**1** Connect the power meter to measure the output amplitude of the U2761A as shown in the figure below.

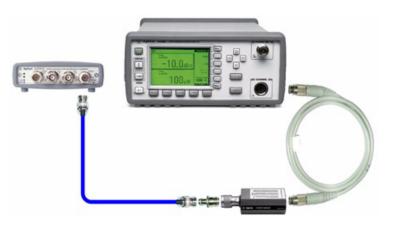

Figure 3-4 U2761A to power meter connection

- **2** Set the U2761A based on the following.
- Load impedance: 50  $\Omega$
- Function: Sine wave
- Frequency: 100 kHz
- Amplitude: 35 mVrms (-16.108 dBm)
- **3** Set the power meter **Filter Mode** to **Manual** and set **Average Length** to **500** to improve measurement stability. Allow a minimum of 30 s between the time of setting the U2761A and collecting the measurement reading.
- **4** On the power meter, use the **Relative Power** function to set the current reading as the reference value. This allows you to compare future measurement result in dB.
- **5** Set the power meter **Offset** to the **Offset\_20dB** value previously calculated in Table 3-6. The power meter will directly read the flatness error specification to 1 kHz.
- **6** Set the U2761A to each output listed in Table 3-7. Measure the output amplitude using the power meter (the relative measurement in dB).
- 7 Compare the measured output with the test limits shown in Table 3-7.

|          | U2761A    |             | Measu    | rement                |
|----------|-----------|-------------|----------|-----------------------|
| Function | Amplitude | Frequency   | Nominal  | Error                 |
| Sine     | 35 mVrms  | 100.000 kHz | 0.000 dB | ±0.2 dB               |
| Sine     | 35 mVrms  | 160.000 kHz | 0.000 dB | $\pm 0.35 \text{ dB}$ |
| Sine     | 35 mVrms  | 250.000 kHz | 0.000 dB | $\pm 0.35 \text{ dB}$ |
| Sine     | 35 mVrms  | 400.000 kHz | 0.000 dB | $\pm 0.35~\text{dB}$  |
| Sine     | 35 mVrms  | 630.000 kHz | 0.000 dB | $\pm 0.35~\text{dB}$  |
| Sine     | 35 mVrms  | 1.00000 MHz | 0.000 dB | $\pm 0.35~\text{dB}$  |
| Sine     | 35 mVrms  | 1.60000 MHz | 0.000 dB | ±0.7 dB               |
| Sine     | 35 mVrms  | 2.50000 MHz | 0.000 dB | ±0.7 dB               |
| Sine     | 35 mVrms  | 4.00000 MHz | 0.000 dB | ±0.7 dB               |
| Sine     | 35 mVrms  | 6.30000 MHz | 0.000 dB | ±0.7 dB               |
| Sine     | 35 mVrms  | 10.0000 MHz | 0.000 dB | ±0.7 dB               |
| Sine     | 35 mVrms  | 11.5000 MHz | 0.000 dB | ±0.7 dB               |
| Sine     | 35 mVrms  | 13.2000 MHz | 0.000 dB | ±0.7 dB               |
| Sine     | 35 mVrms  | 15.2000 MHz | 0.000 dB | ±0.7 dB               |
| Sine     | 35 mVrms  | 17.4000 MHz | 0.000 dB | ±0.7 dB               |
| Sine     | 35 mVrms  | 20.0000 MHz | 0.000 dB | ±0.7 dB               |

 Table 3-7
 Configuration for AC amplitude flatness (-20 dB range) verification

# **Amplitude Flatness (0 dB Range) Verification**

This procedure verifies the high frequency AC amplitude flatness above 100 kHz on the 0 dB range relative to 1 kHz.

- 1 Connect the power meter to measure the output amplitude of the U2761A as shown in Figure 3-4.
- **2** Set the U2761A based on the following.
- Load impedance: 50  $\Omega$
- Function: Sine wave
- Frequency: 100 kHz
- Amplitude: 350 mVrms (+3.892 dBm)
- **3** Set the power meter **Filter Mode** to **Auto** if you have previously set it to **Manual**.
- **4** On the power meter, use the **Relative Power** function to set the current reading as the reference value. This will allow you to compare future measurement result in dB.
- **5** Set the power meter **Offset** to **Offset<sub>0dB</sub>** value previously calculated in Table 3-6. The power meter will directly read the flatness error specification relative to 1 kHz.
- **6** Set the U2761A to each output listed in the Table 3-8. Measure the output amplitude using the power meter (the relative measurement in dB).
- 7 Compare the measured output with the test limits shown in the Table 3-8.

|          | U2761A    |             |          | rement   |
|----------|-----------|-------------|----------|----------|
| Function | Amplitude | Frequency   | Nominal  | Error    |
| Sine     | 350 mVrms | 100.000 kHz | 0.000 dB | ±0.2 dB  |
| Sine     | 350 mVrms | 160.000 kHz | 0.000 dB | ±0.35 dB |
| Sine     | 350 mVrms | 250.000 kHz | 0.000 dB | ±0.35 dB |
| Sine     | 350 mVrms | 400.000 kHz | 0.000 dB | ±0.35 dB |
| Sine     | 350 mVrms | 630.000 kHz | 0.000 dB | ±0.35 dB |
| Sine     | 350 mVrms | 1.00000 MHz | 0.000 dB | ±0.35 dB |
| Sine     | 350 mVrms | 1.60000 MHz | 0.000 dB | ±0.7 dB  |
| Sine     | 350 mVrms | 2.50000 MHz | 0.000 dB | ±0.7 dB  |
| Sine     | 350 mVrms | 4.00000 MHz | 0.000 dB | ±0.7 dB  |
| Sine     | 350 mVrms | 6.30000 MHz | 0.000 dB | ±0.7 dB  |
| Sine     | 350 mVrms | 10.0000 MHz | 0.000 dB | ±0.7 dB  |
| Sine     | 350 mVrms | 11.5000 MHz | 0.000 dB | ±0.7 dB  |
| Sine     | 350 mVrms | 13.2000 MHz | 0.000 dB | ±0.7 dB  |
| Sine     | 350 mVrms | 15.2000 MHz | 0.000 dB | ±0.7 dB  |
| Sine     | 350 mVrms | 17.4000 MHz | 0.000 dB | ±0.7 dB  |
| Sine     | 350 mVrms | 20.0000 MHz | 0.000 dB | ±0.7 dB  |

 Table 3-8
 Configuration for AC amplitude flatness (0 dB range) verification

# Amplitude Flatness (+20 dB Range) Verification

This procedure verifies the high frequency AC amplitude flatness above 100 kHz on the +20 dB amplifier range relative to 1 kHz.

- 1 Connect the power meter and power sensor together to measure the output amplitude of the U2761A as shown in Figure 3-4.
- **2** Set the U2761A based on the following.
- Load impedance: 50  $\Omega$
- Function: Sine wave
- Frequency: 100 kHz
- Amplitude: 1.750 Vrms (+17.871 dBm)
- **3** Set the power meter **Filter Mode** to **Auto** if you have previously set it to **Manual**.
- **4** On the power meter, use the **Relative Power** function to set the current reading as the reference value. This will allow you to compare future measurement result in dB.
- **5** Set the power meter **Offset** to **Offset**<sub>+20dB</sub> value previously calculated in Table 3-6. The power meter will directly read the flatness error specification relative to 1 kHz.
- **6** Set the U2761A to each output listed in the Table 3-9. Measure the output amplitude using the power meter (the relative measurement in dB).
- 7 Compare the measured output with the test limits shown in the Table 3-9.

|          | U2761A     |             | Measu    | rement   |
|----------|------------|-------------|----------|----------|
| Function | Amplitude  | Frequency   | Nominal  | Error    |
| Sine     | 1.750 Vrms | 100.000 kHz | 0.000 dB | ±0.2 dB  |
| Sine     | 1.750 Vrms | 160.000 kHz | 0.000 dB | ±0.35 dB |
| Sine     | 1.750 Vrms | 250.000 kHz | 0.000 dB | ±0.35 dB |
| Sine     | 1.750 Vrms | 400.000 kHz | 0.000 dB | ±0.35 dB |
| Sine     | 1.750 Vrms | 630.000 kHz | 0.000 dB | ±0.35 dB |
| Sine     | 1.750 Vrms | 1.00000 MHz | 0.000 dB | ±0.35 dB |
| Sine     | 1.750 Vrms | 1.60000 MHz | 0.000 dB | ±0.7 dB  |
| Sine     | 1.750 Vrms | 2.50000 MHz | 0.000 dB | ±0.7 dB  |
| Sine     | 1.750 Vrms | 4.00000 MHz | 0.000 dB | ±0.7 dB  |
| Sine     | 1.750 Vrms | 6.30000 MHz | 0.000 dB | ±0.7 dB  |
| Sine     | 1.750 Vrms | 10.0000 MHz | 0.000 dB | ±0.7 dB  |
| Sine     | 1.750 Vrms | 11.5000 MHz | 0.000 dB | ±0.7 dB  |
| Sine     | 1.750 Vrms | 13.2000 MHz | 0.000 dB | ±0.7 dB  |
| Sine     | 1.750 Vrms | 15.2000 MHz | 0.000 dB | ±0.7 dB  |
| Sine     | 1.750 Vrms | 17.4000 MHz | 0.000 dB | ±0.7 dB  |
| Sine     | 1.750 Vrms | 20.0000 MHz | 0.000 dB | ±0.7 dB  |

 Table 3-9
 Configuration for AC amplitude flatness (+20 dB range) verification

# **Calibration Procedure**

Calibration is necessary when the one-year calibration interval has expired, or whenever the U2761A fails any verification test. To enter the calibration mode, send the following SCPI command to the U2761A.

CALibration:SECure:STATe OFF,U2761A

Once the calibration state is unsecured, the U2761A is now in the calibration mode and setup is 0 by default. All the calibration setup is predetermined and transparent to the user. The user is free to perform a full calibration setup from 1 to 115, or may choose to perform only a particular group. To perform a particular calibration setup, send the following SCPI command to U2761A.

CALibration:SETup<1|2|3|...|115>

The current calibration setup can be queried using the following SCPI command when necessary.

CALibration:SETup?

The U2761A will output a predefined waveform at the output terminal according to the setup number entered. Perform the measurements as described in "Internal Timebase Adjustment" on page 31 until "Amplitude Flatness (+20 dB Range) Adjustment" on page 41, and enter the measured values to the U2761A using the SCPI commands as follows.

CALibration:VALue <value>

The calibration value must be entered at the magnitude of the units shown in the configuration tables accordingly. If the user accidentally enters a wrong value, simply reenter a correct value under the same calibration setup. Proceed to the next calibration setup by entering a new setup number once the calibration value is entered. Please note that the calibration constant will only be stored after the user completes the subsequent calibration setup in each group within a single calibration mode login. To exit the calibration mode, send the following SCPI command to the U2761A.

CALibration:SECure:STATe ON,U2761A

### Internal Timebase Adjustment

The U2761A relies on a VCTCXO to generate the precision clock to drive the DDS architecture. This procedure determines the suitable control voltage for the VCTCXO to output the correct frequency. This procedure implements a three-time approach to obtain the best possible control voltage.

- **1** Set the frequency counter to measure frequency. The frequency counter resolution must be higher than 0.1 ppm (eight digits or more).
- **2** Set the frequency counter input termination to 50  $\Omega$ . If your frequency counter does not have a 50  $\Omega$  input termination, you must provide an external termination.
- **3** Connect the frequency counter as shown in Figure 3-1. Use the frequency counter to measure the output frequency for each setup shown in the table below.
- **4** Enter the measured value to the U2761A as described in "Calibration Procedure" on page 30.

Table 3-10 Timebase adjustment configuration

|                | U2761A           |           |               | Frequency counter |               |
|----------------|------------------|-----------|---------------|-------------------|---------------|
| Setup          | Frequency        | Amplitude | Lower margin  | Measurement       | Upper margin  |
| 1              | < 10 MHz         | 1 Vpp     | 9.999000 MHz  | MHz               | 9.999800 MHz  |
| 2              | > 10 MHz         | 1 Vpp     | 10.000200 MHz | MHz               | 10.001000 MHz |
| 3              | $\approx$ 10 MHz | 1 Vpp     | 9.999900 MHz  | MHz               | 10.000100 MHz |
| 4 <sup>1</sup> | = 10 MHz         | 1 Vpp     | 9.999990 MHz  | MHz               | 10.000010 MHz |

1 Calibration constant is stored after completing this setup.

**5** Proceed to output impedance adjustment or exit the calibration mode when necessary.

## **Output Impedance Adjustment**

The U2761A stores the calibration constant for output impedance. The output impedance measurement is necessary to calculate the correct output amplitude when the load impedance is not at High-Z termination. The output impedance is measured at three different output paths.

1 Set the DMM to measure offset-compensated, four-wire ohms. Set the DMM to use 100 NPLC integration. Connect the DMM to the U2761A as shown in the figure below.

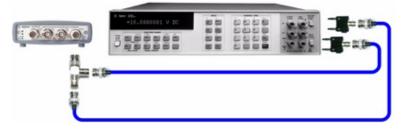

Figure 3-5 U2761A to DMM four-wire connection

- 2 Use the DMM to make the resistance measurement at the output terminal for each setup shown in the table below. The expected measured value is approximately 50  $\Omega$ .
- **3** Make sure the Offset Compensation setting in the DMM is switched on.
- **4** Enter the measured value to the U2761A as described in "Calibration Procedure" on page 30.

| U2761A         |             | DMM          |             |              |  |
|----------------|-------------|--------------|-------------|--------------|--|
| Setup          | Output path | Lower margin | Measurement | Upper margin |  |
| 5              | —20 dB      | 49.5 Ω       | Ω           | 50.5 Ω       |  |
| 6              | 0 dB        | 49.5 Ω       | Ω           | 50.5 Ω       |  |
| 7 <sup>1</sup> | +20 dB      | 49.5 Ω       | Ω           | 50.5 Ω       |  |

|  | Table 3-11 | Output im | pedance ad | justment | configuration |
|--|------------|-----------|------------|----------|---------------|
|--|------------|-----------|------------|----------|---------------|

- 1 Calibration constant is stored after completing this setup.
- **5** Proceed to DC offset adjustment or exit the calibration mode when necessary.

# DC Offset (High Impedance) Adjustment

The U2761A stores the calibration constant related to gain and offset of the internal system DAC to control the offset setting. This setting is used for both offset and DC outputs.

- 1 Set the DMM to measure DC voltage. Connect the DMM to the U2761A as shown in Figure 3-3. The DMM input impedance should be set to 10 M $\Omega$ .
- **2** Use the DMM to perform the DC voltage measurement at the output terminal for each setup shown in the table below.
- **3** Enter the measured value to the U2761A as described in "Calibration Procedure" on page 30.

|                 | U2761A    |            |              | DMM         |              |
|-----------------|-----------|------------|--------------|-------------|--------------|
| Setup           | Amplifier | DC offset  | Lower margin | Measurement | Upper margin |
| 8               | Off       | +4.800 VDC | +4.608 VDC   | VDC         | +4.992 VDC   |
| 9               | Off       | -4.800 VDC | -4.992 VDC   | VDC         | -4.608 VDC   |
| 10              | On        | +2.600 VDC | +2.496 VDC   | VDC         | +2.704 VDC   |
| 11              | On        | +4.800 VDC | +4.608 VDC   | VDC         | +4.992 VDC   |
| 12              | On        | -2.600 VDC | -2.704 VDC   | VDC         | -2.496 VDC   |
| 13 <sup>1</sup> | On        | -4.800 VDC | -4.992 VDC   | VDC         | -4.608 VDC   |

 Table 3-12 DC offset (High Impedance) adjustment configuration

1 Calibration constant is stored after completing this setup.

**4** Proceed to AC amplitude (High Impedance) adjustment or exit the calibration mode when necessary.

# AC Amplitude (High Impedance) Adjustment

This procedure calculates the AC amplitude calibration factor of three output paths for Sine wave, Ramp wave, and Square wave individually.

- **1** Set the DMM to measure AC voltage. Connect the DMM to the U2761A as shown in Figure 3-3.
- **2** Use the DMM to perform AC voltage measurement at the output terminal for each setup shown in the table below.
- **3** Enter the measured value to the U2761A as described in "Calibration Procedure" on page 30.

|       |          | U2761A      |            |              | DMM         |              |
|-------|----------|-------------|------------|--------------|-------------|--------------|
| Setup | Function | Frequency   | Amplitude  | Lower margin | Measurement | Upper margin |
| 14    | Sine     | 1.00000 kHz | 32 mVrms   | 30.4 mVrms   | Vrms        | 33.6 mVrms   |
| 15    | Sine     | 1.00000 kHz | 60 mVrms   | 57.0 mVrms   | Vrms        | 63.0 mVrms   |
| 16    | Sine     | 100.000 kHz | 60 mVms    | 57.0 mVrms   | Vrms        | 63.0 mVrms   |
| 17    | Sine     | 1.00000 kHz | 80 mVrms   | 74.4 mVrms   | Vrms        | 85.6 mVrms   |
| 18    | Sine     | 1.00000 kHz | 600 mVrms  | 558 mVrms    | Vrms        | 642 mVrms    |
| 19    | Sine     | 100.000 kHz | 600 mVrms  | 558 mVrms    | Vrms        | 642 mVrms    |
| 20    | Sine     | 1.00000 kHz | 800 mVrms  | 744 mVrms    | Vrms        | 856 mVrms    |
| 21    | Sine     | 1.00000 kHz | 3.000 Vrms | 2.79 Vrms    | Vrms        | 3.21 Vrms    |
| 22    | Sine     | 100.000 kHz | 800 mVrms  | 744 mVrms    | Vrms        | 856 mVrms    |

Table 3-13 Configuration for Sine wave AC amplitude adjustment

4 Fill in the table below using the measurement results in Table 3-13.

| Parameter               | Calculation                                                   | Offset |
|-------------------------|---------------------------------------------------------------|--------|
| Offset_20dB             | $Offset = 20 \times \log \frac{V_{value(16)}}{V_{value(15)}}$ | dB     |
| Offset <sub>0dB</sub>   | $Offset = 20 \times \log \frac{V_{value(19)}}{V_{value(18)}}$ | dB     |
| Offset <sub>+20dB</sub> | $Offset = 20 \times \log \frac{V_{value(22)}}{V_{value(20)}}$ | dB     |

- **5** Use the DMM to perform the AC voltage measurement at the output terminal for each setup shown in the table below.
- **6** Enter the measured value to the U2761A as described in "Calibration Procedure" on page 30.

| <b>Table 3-15</b> | Configuration | for 50% ramp | AC amp | litude adjustment |
|-------------------|---------------|--------------|--------|-------------------|
|                   |               |              |        |                   |

| U2761A |          |             |            | DMM          |             |              |
|--------|----------|-------------|------------|--------------|-------------|--------------|
| Setup  | Function | Frequency   | Amplitude  | Lower margin | Measurement | Upper margin |
| 23     | 50% Ramp | 1.00000 kHz | 28 mVrms   | 26.6 mVrms   | Vrms        | 29.4 mVrms   |
| 24     | 50% Ramp | 1.00000 kHz | 50 mVrms   | 47.5 mVrms   | Vrms        | 52.5 mVrms   |
| 25     | 50% Ramp | 1.00000 kHz | 70 mVrms   | 65.1 mVrms   | Vrms        | 74.9 mVrms   |
| 26     | 50% Ramp | 1.00000 kHz | 500 mVrms  | 465 mVrms    | Vrms        | 535 mVrms    |
| 27     | 50% Ramp | 1.00000 kHz | 700 mVrms  | 651 mVrms    | Vrms        | 749 mVrms    |
| 28     | 50% Ramp | 1.00000 kHz | 2.500 Vrms | 2.325 Vrms   | Vrms        | 2.675 Vrms   |

- **7** Use the DMM to perform the AC voltage measurement at the output terminal for each setup shown in the table below.
- 8 Enter the measured value to the U2761A as described in "Calibration Procedure" on page 30.

| U2761A          |           |            |            | DMM          |             |              |
|-----------------|-----------|------------|------------|--------------|-------------|--------------|
| Setup           | Function  | Period     | Amplitude  | Lower margin | Measurement | Upper margin |
| 29              | 50% Pulse | 1.00000 ms | 44 mVrms   | 41.8 mVrms   | Vrms        | 46.2 mVrms   |
| 30              | 50% Pulse | 1.00000 ms | 90 mVrms   | 85.5 mVrms   | Vrms        | 94.5 mVrms   |
| 31              | 50% Pulse | 1.00000 ms | 110 mVrms  | 102.3 mVrms  | Vrms        | 117.7 mVrms  |
| 32              | 50% Pulse | 1.00000 ms | 900 mVrms  | 837 mVrms    | Vrms        | 963 mVrms    |
| 33              | 50% Pulse | 1.00000 ms | 1.100 Vrms | 1.023 Vrms   | Vrms        | 1.177 Vrms   |
| 34 <sup>1</sup> | 50% Pulse | 1.00000 ms | 4.500 Vrms | 4.185 Vrms   | Vrms        | 4.815 Vrms   |

Table 3-16 Configuration for 50% pulse AC amplitude adjustment

1 Calibration constant is stored after completing this setup.

**9** Proceed to AC amplitude flatness (-20 dB range) adjustment or exit the calibration mode when necessary.

### Amplitude Flatness (-20 dB Range) Adjustment

This procedure calibrates the AC amplitude flatness for high frequency using -20 dB attenuator. This calibration is performed using Sine wave at nominal amplitude of 30 mVrms across 50  $\Omega$  load.

- 1 Connect the power meter to measure the output amplitude of the U2761A as shown in Figure 3-4.
- 2 Set the power meter Filter Mode to Manual and Averaging Length to 500, to improve the measurement stability. Allow a minimum of 30 s between setting time and collecting the measurement reading.
- **3** Use the power meter to perform a 100 kHz AC power measurement at the output terminal for setup 35 shown in Table 3-17. Setup 35 establishes the power reference for all the remaining setups in Table 3-17. You must always perform setup 35 before any of the following setups.
- **4** On the power meter, use the **Relative Power** function to set the current reading as the reference value. This will allow you to make future measurement result in dB.
- **5** Set the power meter **Offset** to **Offset\_20dB** value previously calculated in Table 3-14. The power meter will directly read the flatness error specification relative to 1 kHz.
- **6** Enter the measured value to the U2761A as described in "Calibration Procedure" on page 30.
- **7** Proceed to AC amplitude flatness (0 dB range) adjustment or exit the calibration mode when necessary.

### 3 Calibration

| U2761A          |          |             |              | Power meter                |              |  |  |
|-----------------|----------|-------------|--------------|----------------------------|--------------|--|--|
| Setup           | Function | Frequency   | Lower margin | Measurement                | Upper margin |  |  |
| 35              | Sine     | 100.000 kHz | —0.2 dB      | (Offset_ <sub>20dB</sub> ) | +0.2 dB      |  |  |
|                 |          |             |              | dB                         |              |  |  |
| 36              | Sine     | 780.000 kHz | —1.4 dB      | dB                         | +1.4 dB      |  |  |
| 37              | Sine     | 1.56000 MHz | —1.4 dB      | dB                         | +1.4 dB      |  |  |
| 38              | Sine     | 2.34000 MHz | —1.4 dB      | dB                         | +1.4 dB      |  |  |
| 39              | Sine     | 3.13000 MHz | —1.4 dB      | dB                         | +1.4 dB      |  |  |
| 40              | Sine     | 3.91000 MHz | —1.4 dB      | dB                         | +1.4 dB      |  |  |
| 41              | Sine     | 4.69000 MHz | —1.4 dB      | dB                         | +1.4 dB      |  |  |
| 42              | Sine     | 5.47000 MHz | —1.4 dB      | dB                         | +1.4 dB      |  |  |
| 43              | Sine     | 6.25000 MHz | —1.4 dB      | dB                         | +1.4 dB      |  |  |
| 44              | Sine     | 7.03000 MHz | —1.4 dB      | dB                         | +1.4 dB      |  |  |
| 45              | Sine     | 7.81000 MHz | —1.4 dB      | dB                         | +1.4 dB      |  |  |
| 46              | Sine     | 8.59000 MHz | —1.4 dB      | dB                         | +1.4 dB      |  |  |
| 47              | Sine     | 9.38000 MHz | —1.4 dB      | dB                         | +1.4 dB      |  |  |
| 48              | Sine     | 10.1600 MHz | —1.4 dB      | dB                         | +1.4 dB      |  |  |
| 49              | Sine     | 10.9400 MHz | —1.4 dB      | dB                         | +1.4 dB      |  |  |
| 50              | Sine     | 11.7200 MHz | —1.4 dB      | dB                         | +1.4 dB      |  |  |
| 51              | Sine     | 12.5000 MHz | —1.4 dB      | dB                         | +1.4 dB      |  |  |
| 52              | Sine     | 13.2800 MHz | —1.4 dB      | dB                         | +1.4 dB      |  |  |
| 53              | Sine     | 14.0600 MHz | —1.4 dB      | dB                         | +1.4 dB      |  |  |
| 54              | Sine     | 14.8400 MHz | —1.4 dB      | dB                         | +1.4 dB      |  |  |
| 55              | Sine     | 15.6300 MHz | —1.4 dB      | dB                         | +1.4 dB      |  |  |
| 56              | Sine     | 16.4100 MHz | —1.4 dB      | dB                         | +1.4 dB      |  |  |
| 57              | Sine     | 17.1900 MHz | —1.4 dB      | dB                         | +1.4dB       |  |  |
| 58              | Sine     | 17.9700 MHz | —1.4 dB      | dB                         | +1.4 dB      |  |  |
| 59              | Sine     | 18.7500 MHz | -1.4 dB      | dB                         | +1.4 dB      |  |  |
| 60              | Sine     | 19.5300 MHz | —1.4 dB      | dB                         | +1.4 dB      |  |  |
| 61 <sup>1</sup> | Sine     | 20.0000 MHz | —1.4 dB      | dB                         | +1.4 dB      |  |  |

 Table 3-17 Configuration for AC amplitude flatness (-20 dB range) adjustment

1 Calibration constant is stored after completing this setup.

### Amplitude Flatness (0 dB Range) Adjustment

This procedure calibrates the AC amplitude flatness for high frequency using 0 dB direct path. This calibration is performed using Sine wave at nominal amplitude of 300 mVrms across 50  $\Omega$  load.

- 1 Connect the power meter to measure the output amplitude of the U2761A as shown in Figure 3-4.
- 2 Set the power meter Filter Mode to Auto if you have previously set it to Manual.
- **3** Use the power meter to perform a 100 kHz AC power measurement at the output terminal for setup 62 shown in Table 3-18. Setup 62 establishes the power reference for all remaining setups in Table 3-18. You must always perform setup 62 before any of the following setups.
- **4** On the power meter, use the **Relative Power** function to set the current reading as the reference value. This will allow you to make future measurement result in dB.
- 5 Set the power meter Offset to  $Offset_{OdB}$  value previously calculated in Table 3-14. The power meter will directly read the flatness error specification relative to 1 kHz.
- **6** Enter the measured value to the U2761A as described in "Calibration Procedure" on page 30.
- **7** Proceed to AC amplitude flatness (+20 dB range) adjustment or exit the calibration mode when necessary.

### 3 Calibration

|                 | U2761A   |             | Power meter  |                          |              |
|-----------------|----------|-------------|--------------|--------------------------|--------------|
| Setup           | Function | Frequency   | Lower margin | Measurement              | Upper margin |
| 62              | Sine     | 100.000 kHz | -0.2 dB      | (Offset <sub>0dB</sub> ) | +0.2 dB      |
|                 |          |             |              | dB                       |              |
| 63              | Sine     | 780.000 kHz | —1.4 dB      | dB                       | +1.4 dB      |
| 64              | Sine     | 1.56000 MHz | —1.4 dB      | dB                       | +1.4 dB      |
| 65              | Sine     | 2.34000 MHz | —1.4 dB      | dB                       | +1.4 dB      |
| 66              | Sine     | 3.13000 MHz | —1.4 dB      | dB                       | +1.4 dB      |
| 67              | Sine     | 3.91000 MHz | —1.4 dB      | dB                       | +1.4 dB      |
| 68              | Sine     | 4.69000 MHz | —1.4 dB      | dB                       | +1.4 dB      |
| 69              | Sine     | 5.47000 MHz | —1.4 dB      | dB                       | +1.4 dB      |
| 70              | Sine     | 6.25000 MHz | —1.4 dB      | dB                       | +1.4 dB      |
| 71              | Sine     | 7.03000 MHz | —1.4 dB      | dB                       | +1.4 dB      |
| 72              | Sine     | 7.81000 MHz | —1.4 dB      | dB                       | +1.4 dB      |
| 73              | Sine     | 8.59000 MHz | —1.4 dB      | dB                       | +1.4 dB      |
| 74              | Sine     | 9.38000 MHz | —1.4 dB      | dB                       | +1.4 dB      |
| 75              | Sine     | 10.1600 MHz | —1.4 dB      | dB                       | +1.4 dB      |
| 76              | Sine     | 10.9400 MHz | —1.4 dB      | dB                       | +1.4 dB      |
| 77              | Sine     | 11.7200 MHz | —1.4 dB      | dB                       | +1.4 dB      |
| 78              | Sine     | 12.5000 MHz | —1.4 dB      | dB                       | +1.4 dB      |
| 79              | Sine     | 13.2800 MHz | —1.4 dB      | dB                       | +1.4 dB      |
| 80              | Sine     | 14.0600 MHz | —1.4 dB      | dB                       | +1.4 dB      |
| 81              | Sine     | 14.8400 MHz | -1.4 dB      | dB                       | +1.4 dB      |
| 82              | Sine     | 15.6300 MHz | —1.4 dB      | dB                       | +1.4 dB      |
| 83              | Sine     | 16.4100 MHz | —1.4 dB      | dB                       | +1.4 dB      |
| 84              | Sine     | 17.1900 MHz | -1.4 dB      | dB                       | +1.4 dB      |
| 85              | Sine     | 17.9700 MHz | -1.4 dB      | dB                       | +1.4 dB      |
| 86              | Sine     | 18.7500 MHz | -1.4 dB      | dB                       | +1.4 dB      |
| 87              | Sine     | 19.5300 MHz | -1.4 dB      | dB                       | +1.4 dB      |
| 88 <sup>1</sup> | Sine     | 20.0000 MHz | —1.4 dB      | dB                       | +1.4 dB      |

 Table 3-18 Configuration for AC amplitude flatness (0 dB range) adjustment

1 Calibration constant is stored after completing this setup.

### Amplitude Flatness (+20 dB Range) Adjustment

This procedure calibrates the AC amplitude flatness for high frequency using +20 dB amplifier. This calibration is performed using Sine wave at nominal amplitude of 400 mVrms across 50  $\Omega$  load.

- 1 Connect the power meter to measure the output amplitude of the U2761A as shown in Figure 3-4.
- 2 Set the power meter Filter Mode to Auto if you have previously set it to Manual.
- **3** Use the power meter to perform a 100 kHz AC power measurement at the output terminal for setup 89 in Table 3-19. Setup 89 establishes the power reference for all the remaining setups in Table 3-19. You must always perform setup 89 before any of the following setups.
- **4** On the power meter, use the **Relative Power** function to set the current reading as the reference value. This will allow you to make future measurement result in dB.
- **5** Set the power meter **Offset** to **Offset**<sub>+20dB</sub> value previously calculated in Table 3-14. The power meter will directly read the flatness error specification relative to 1 kHz.
- **6** Enter the measured value to the U2761A as described in "Calibration Procedure" on page 30.

### NOTE

This is the final adjustment procedure for the U2761A.

### 3 Calibration

|                  | U2761A   |             |              | Power meter                |              |
|------------------|----------|-------------|--------------|----------------------------|--------------|
| Setup            | Function | Frequency   | Lower margin | Measurement                | Upper margin |
| 89               | Sine     | 100.000 kHz | -0.2 dB      | (Offset <sub>+20dB</sub> ) | +0.2 dB      |
|                  |          |             |              | dB                         |              |
| 90               | Sine     | 780.000 kHz | —1.4 dB      | dB                         | +1.4 dB      |
| 91               | Sine     | 1.56000 MHz | —1.4 dB      | dB                         | +1.4 dB      |
| 92               | Sine     | 2.34000 MHz | —1.4 dB      | dB                         | +1.4 dB      |
| 93               | Sine     | 3.13000 MHz | -1.4 dB      | dB                         | +1.4 dB      |
| 94               | Sine     | 3.91000 MHz | -1.4 dB      | dB                         | +1.4 dB      |
| 95               | Sine     | 4.69000 MHz | -1.4 dB      | dB                         | +1.4 dB      |
| 96               | Sine     | 5.47000 MHz | —1.4 dB      | dB                         | +1.4 dB      |
| 97               | Sine     | 6.25000 MHz | —1.4 dB      | dB                         | +1.4 dB      |
| 98               | Sine     | 7.03000 MHz | —1.4 dB      | dB                         | +1.4 dB      |
| 99               | Sine     | 7.81000 MHz | —1.4 dB      | dB                         | +1.4 dB      |
| 100              | Sine     | 8.59000 MHz | —1.4 dB      | dB                         | +1.4 dB      |
| 101              | Sine     | 9.38000 MHz | -1.4 dB      | dB                         | +1.4 dB      |
| 102              | Sine     | 10.1600 MHz | -1.4 dB      | dB                         | +1.4 dB      |
| 103              | Sine     | 10.9400 MHz | —1.4 dB      | dB                         | +1.4 dB      |
| 104              | Sine     | 11.7200 MHz | -1.4 dB      | dB                         | +1.4 dB      |
| 105              | Sine     | 12.5000 MHz | -1.4 dB      | dB                         | +1.4 dB      |
| 106              | Sine     | 13.2800 MHz | -1.4 dB      | dB                         | +1.4 dB      |
| 107              | Sine     | 14.0600 MHz | -1.4 dB      | dB                         | +1.4 dB      |
| 108              | Sine     | 14.8400 MHz | -1.4 dB      | dB                         | +1.4 dB      |
| 109              | Sine     | 15.6300 MHz | -1.4 dB      | dB                         | +1.4 dB      |
| 110              | Sine     | 16.4100 MHz | -1.4 dB      | dB                         | +1.4 dB      |
| 111              | Sine     | 17.1900 MHz | -1.4 dB      | dB                         | +1.4 dB      |
| 112              | Sine     | 17.9700 MHz | -1.4 dB      | dB                         | +1.4 dB      |
| 113              | Sine     | 18.7500 MHz | -1.4 dB      | dB                         | +1.4 dB      |
| 114              | Sine     | 19.5300 MHz | -1.4 dB      | dB                         | +1.4 dB      |
| 115 <sup>1</sup> | Sine     | 20.0000 MHz | —1.4 dB      | dB                         | +1.4 dB      |

Table 3-19 Configuration for AC amplitude flatness (+20 dB range) adjustment

1 Calibration constant is stored after completing this setup.

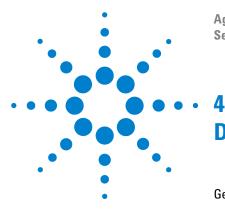

Agilent U2761A USB Modular Function/Arbitrary Waveform Generator Service Guide

# Disassembly

General Disassembly 44 Disassembly Instructions 44 Reassembly Instructions 46 Replacement Parts 46

This chapter describes the procedure to disassemble the U2761A. The information on the replacement parts is also provided.

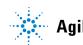

# **General Disassembly**

This chapter provides the step-by-step guide to dismantle the module. To reassemble the module, follow the instructions in reverse order.

The removable assemblies include the following.

- Front and back bumpers
- Metal casing
- Rear metal casing
- Front metal casing, which is attached to the carrier board and measurement board

# **Disassembly Instructions**

NOTE

The parts shown in the following figures are representative and may look different with what you have in your module.

Follow the instructions in this section to disassemble the U2761A.

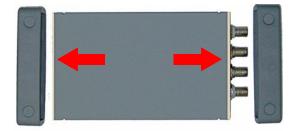

Remove the two bumpers from the metal casing.

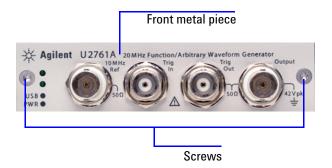

Remove the two indicated screws from the front metal piece.

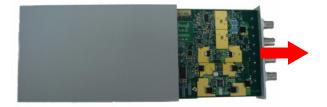

Gently pull the front metal piece out, which is attached to the carrier and measurement boards.

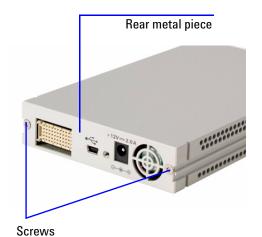

Remove the two indicated screws and proceed to remove the rear metal piece

## **Reassembly Instructions**

The reassembly process is simply the reverse of disassembly.

# **Replacement Parts**

This section provides the information of orderable replacement parts for the U2761A. You can order the replacement parts through Agilent website or you can contact the nearest Agilent Sales Office or Service Centre. To search for the replacement part number online, follow the steps below.

- **1** Launch your Internet Explorer to access Agilent website (www.agilent.com).
- 2 On the technical support panel, select **Test & Measurement** under the **Parts Information** selection as shown below.

| Technical Support             |           |
|-------------------------------|-----------|
| Manuals                       | •         |
| Downloads, Firmware & Drivers | •         |
| Application Notes             | •         |
| Specifications                | •         |
| FAQs                          | •         |
| Parts Information             | •         |
| Life Sciences & Cher          | nical A   |
| Test & Measurement            | $\supset$ |

- **3** You can search for the replacement parts by entering a specific replacement part number or by instruments.
  - To search by part number, type the replacement part number in the text box as shown below.

| Search                     | by Part    |           |  |  |
|----------------------------|------------|-----------|--|--|
| Part N                     | lumber 🔽 🛡 | 761-90002 |  |  |
| Search by Part search tips |            |           |  |  |
|                            |            |           |  |  |
|                            |            |           |  |  |

• To search by instrument, type the model number in the text box and click **View Parts** to select a particular replacement part.

| Search by Instrument             |   |  |  |  |  |  |
|----------------------------------|---|--|--|--|--|--|
| Instrument Number                |   |  |  |  |  |  |
| Part Category All                | ~ |  |  |  |  |  |
| Search by Instrument search tips |   |  |  |  |  |  |

**4** The result of your search will appear and click **View Parts** for the selected instrument.

### 4 Disassembly

THIS PAGE HAS BEEN INTENTIONALLY LEFT BLANK.

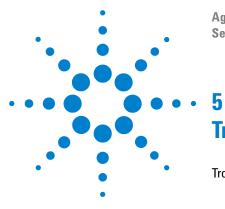

Agilent U2761A USB Modular Function/Arbitrary Waveform Generator Service Guide

# Troubleshooting

Troubleshooting 50

This chapter provides the general information to troubleshoot the U2761A.

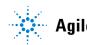

Agilent Technologies

# Troubleshooting

This section offers suggestions for solving general problems that you may encounter with the U2761A. It guides you on what to check in the following situations.

#### • Power indicator LED is not lit.

Verify that the AC power cord is connected to the power inlet of the U2761A.

# • Power indicator LED is lit but the USB indicator LED is not lit.

Verify that the USB cable is properly connected to the PC and USB inlet of the U2761A.

### NOTE

If there is no response from the instrument, contact the nearest Agilent Service Center to obtain further assistance.

# Index

### A

accuracy, 5, 12, 16, 18, 19, 20 adjustment +20 dB range flatness, 40 0 dB range flatness, 38 -20 db range AC flatness, 36 AC amplitude, 33 DC offset, 32 output impedance, 31 timebase, 30 Agilent calibration services, 12 measurement manager, 10 recommended models, 16 AM carrier waveform, 6 depth, 6 ambient relative humidity, 17 temperature, 17 arbitrary, 3, 4 ASK carrier waveform, 6 Asymmetry, 3

### C

calibration constant, 31, 32, 35, 37, 39, 41 interval, 12 procedure, 29 recommended test equipment, 16 carrier waveform, 6 characteristics common, 5 product, 2 specifications/measurement, 3 sweep, 7 trigger, 7 waveform, 3 compliance EMC, 2 safety, 2 storage, 2 connector, 2

### D

DC, 5, 16, 19, 20, 32 DC offset, 5, 7 depth, 4, 6 deviation frequency, 6 phase, 6 PSK, 6 dimensions, 2 disassembly, 14, 46 DMM, 16, 19, 20, 31, 32, 33 duty cycle, 3, 6

### E

External frequency reference, 5

### F

FM carrier waveform, 6 deviation, 6 frequency deviation, 6 frequency counter, 16, 18, 30 FSK 6 carrier waveform, 6 carrier waveform, 6

### Н

Harmonic distortion, 3 humidity ambient relative, 17 operating, 2 storage, 2

### 

internal timebase verification, 18 Isolation, 5

### J

jitter, 3, 4

### L

LED, 50 linearity, 4

#### Μ

main output, 5

### 0

Operating environment, 2 oscilloscope, 16 output amplitude, 5 frequency, 5 output impedance, 7, 31

#### Index

### Ρ

phase noise, 3 PM 6 carrier waveform, 6 phase deviation, 6 power consumption, 2 power meter, 16, 22, 23, 25, 27, 36, 38, 40 power sensor, 16 product dimensions, 2 specifications, 3 Programmable symmetry, 4 protection, 5 PSK carrier waveform, 6 deviation, 6 pulse, 4, 7, 35

### R

Ramp, 4 reassembly, 46 recommended test equipment, 16 remote interface, 2 repackaging, 14 repair service, 13 resolution, 5 rise/fall time, 3, 4 RMS, 3, 4, 7

### S

sampling rate, 4 self-test, 10 service, 12, 13, 14 settling time, 4 shock, 2 spectrum analyzer, 16 spurious, 3, 7 standard waveforms, 3 storage humidity, 2 storage temperature, 2 sweep time, 7

#### symmetry, 4

### Т

test consideration, 17 trigger input, 7 output, 7 triggering input signal, 7 output signal, 7 troubleshooting, 50

### U

USB, 2, 50

### V

verification, +20 dB range AC flatness, 27 0 dB range AC flatness, 25 -20 dB range AC flatness, 22 AC amplitude, 20 DC offset, 19 internal timebase, 18

### W

warm-up, 17 warranty, 2, 12, 13 weight, 2

### www.agilent.com

#### **Contact us**

To obtain service, warranty or technical support assistance, contact us at the following phone numbers:

United States: (tel) 800 829 4444 (fax) 800 829 4433 Canada: (tel) 877 894 4414 (fax) 800 746 4866 China: (tel) 800 810 0189 (fax) 800 820 2816 Europe: (tel) 31 20 547 2111 Japan: (tel) (81) 426 56 7832 (fax) (81) 426 56 7840 Korea: (tel) (080) 769 0800 (fax) (080) 769 0900 Latin America: (tel) (305) 269 7500 Taiwan: (tel) 0800 047 866 (fax) 0800 286 331 **Other Asia Pacific Countries:** (tel) (65) 6375 8100 (fax) (65) 6755 0042

Or visit Agilent worldwide web at: www.agilent.com/find/assist

Product specifications and descriptions in this document subject to change without notice. Always refer to the Agilent Web site for the latest revision.

© Agilent Technologies, Inc. 2008–2013

Seventh Edition, August 2, 2013

U2761-90010

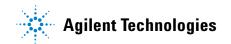